# **Fundamentos de Hardware**

## **UF2 – Arquitectura del PC**

## **UA 2.3.1 – BIOS de los PCs**

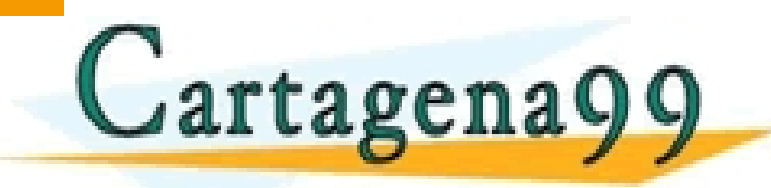

<u>Raúl Rodríguez Mercado e</u><br>Externí de la constitución de la constitución de la constitución de la constitución de la constitución de la c \RTICULARES, TUTORÍAS TÉCNICAS ONLINE<br>NVÍA WHATSAPP: 689 45 44 70 - - -

ONLINE PRIVATE LESSONS FOR SCIENCE STUDENTS<br>CALL OR WHATSAPP:689 45 44 70 CALL OR WHATSAPP:689 45 44 70

Centro Profesional Europea de Madrid

## **UA 2.3.1 – BIOS** *Objetivos*

- Conocer qué es la BIOS y como se accede a ella.
- **Partes y Configuración de la BIOS**
- Controles de la BIOS

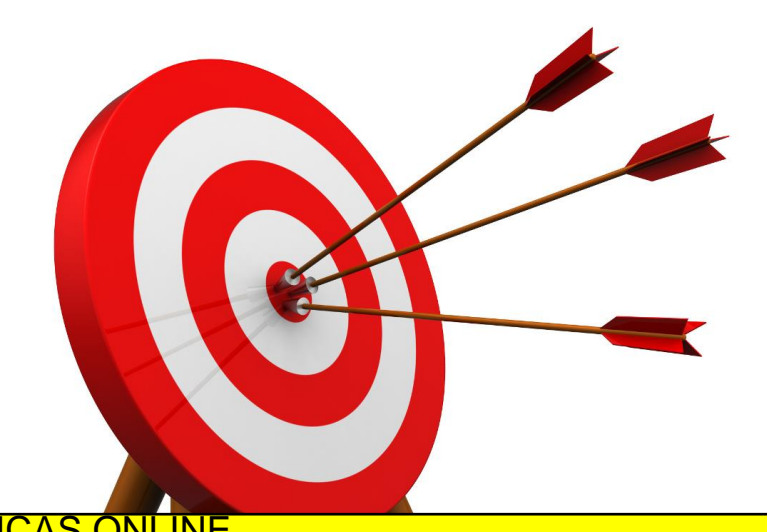

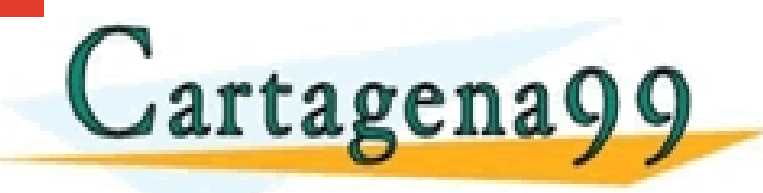

TICULARES, TUTORÍAS TÉCNICAS ONLINE<br>′ÍA WHATSAPP: 689 45 44 70 - - -

ONLINE PRIVATE LESSONS FOR SCIENCE STUDENTS CALL OR WHATSAPP:689 45 44 70

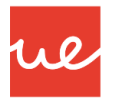

#### *Contenidos*

- Carcasas y Fuentes de Alimentación
- Placa Base
- $\checkmark$  Microprocesadores
- $\checkmark$  Memorias
- $\checkmark$  Buses y Tarjetas de Expansión
- Almacenamiento: Discos Duros y Ópticos

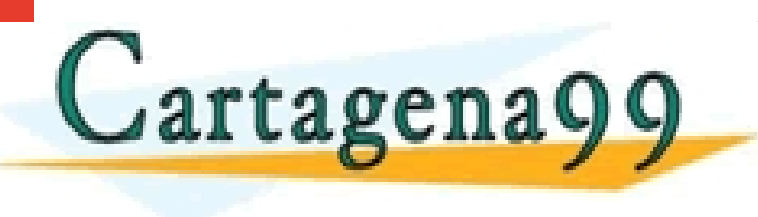

RTICULARES, TUTORÍAS TÉCNICAS ONLINE<br>NVÍA WHATSAPP: 689 45 44 70 - - - ONLINE PRIVATE LESSONS FOR SCIENCE STUDENTS

CALL OR WHATSAPP:689 45 44 70

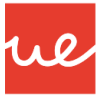

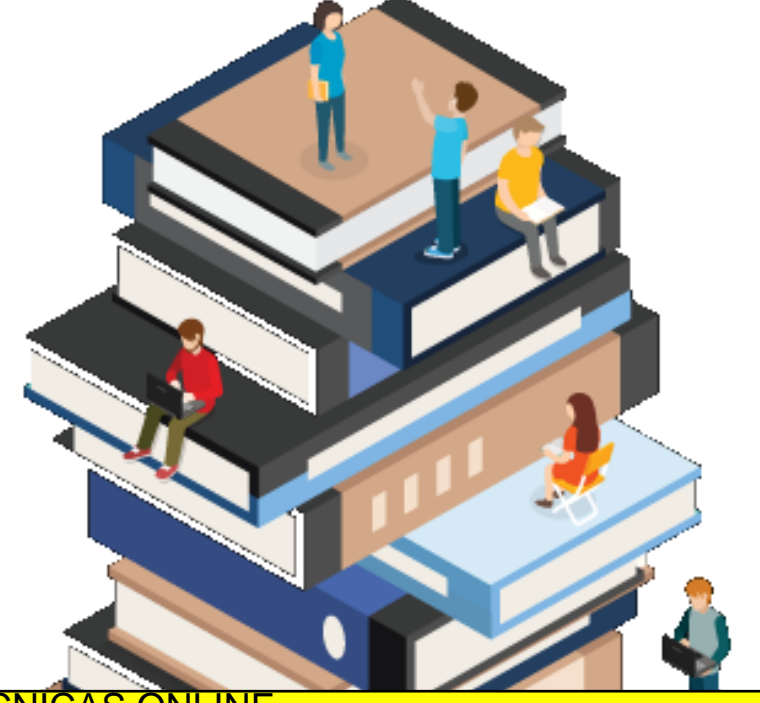

#### *Contenidos*

- Carcasas y Fuentes de Alimentación
- $\checkmark$  Placa Base
- *Microprocesadores BIOS*

Cartagena99

- $\checkmark$  Memorias
- $\checkmark$  Buses y Tarjetas de Expansión
- Almacenamiento: Discos Duros y Ópticos

- - - ONLINE PRIVATE LESSONS FOR SCIENCE STUDENTS CALL OR WHATSAPP:689 45 44 70

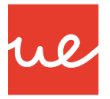

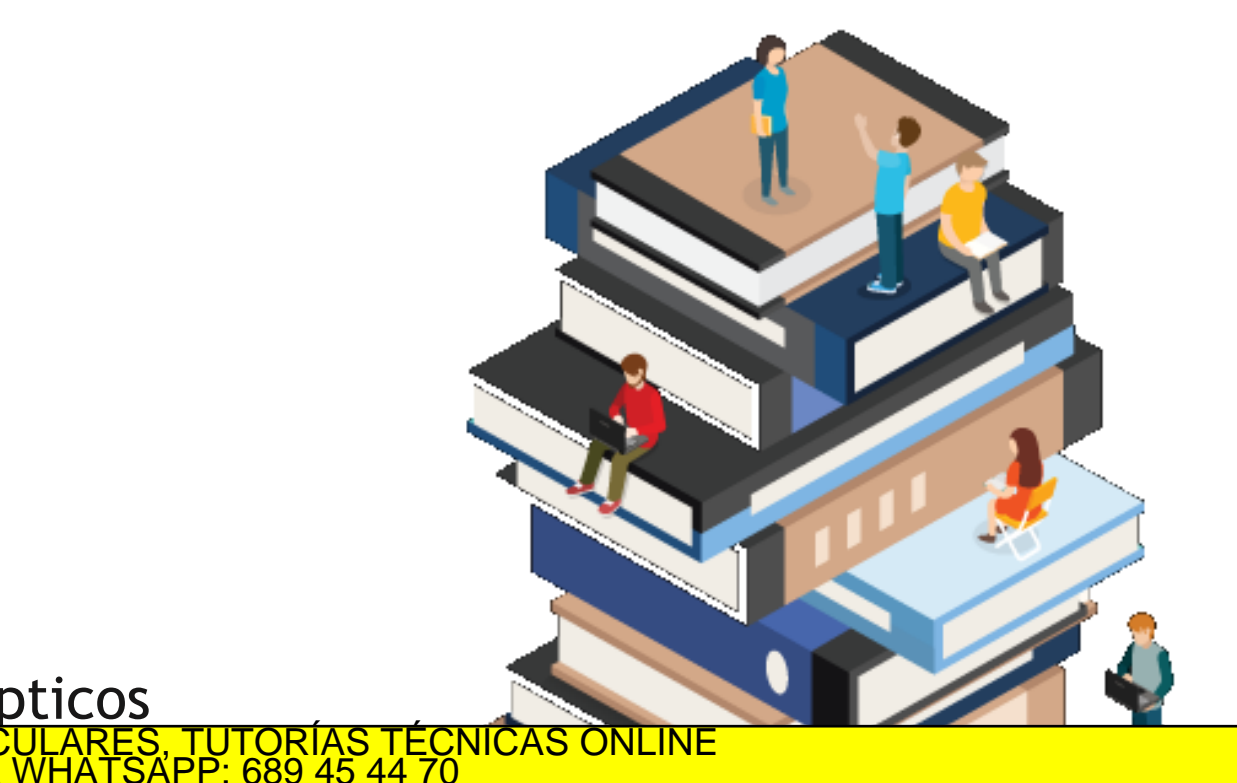

## *Definición BIOS* **UA 2.3.1 – BIOS**

5

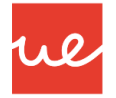

- **BIOS** (Sistema básico de entradas y salidas, del inglés "*Basic Input/Output System*") es un componente esencial que se usa para controlar el hardware. *Es un pequeño programa*, *que se carga en la ROM* (Memoria de sólo lectura), tipo de memoria que no puede modificarse *y en la EEPROM* (Memoria de sólo lectura que es programable y que puede borrarse eléctricamente). De allí proviene el término "flasher", que designa la acción de modificar el EEPROM.
- Al ser una memoria, contiene dos tipos de software. **El POST y el SETUP.**

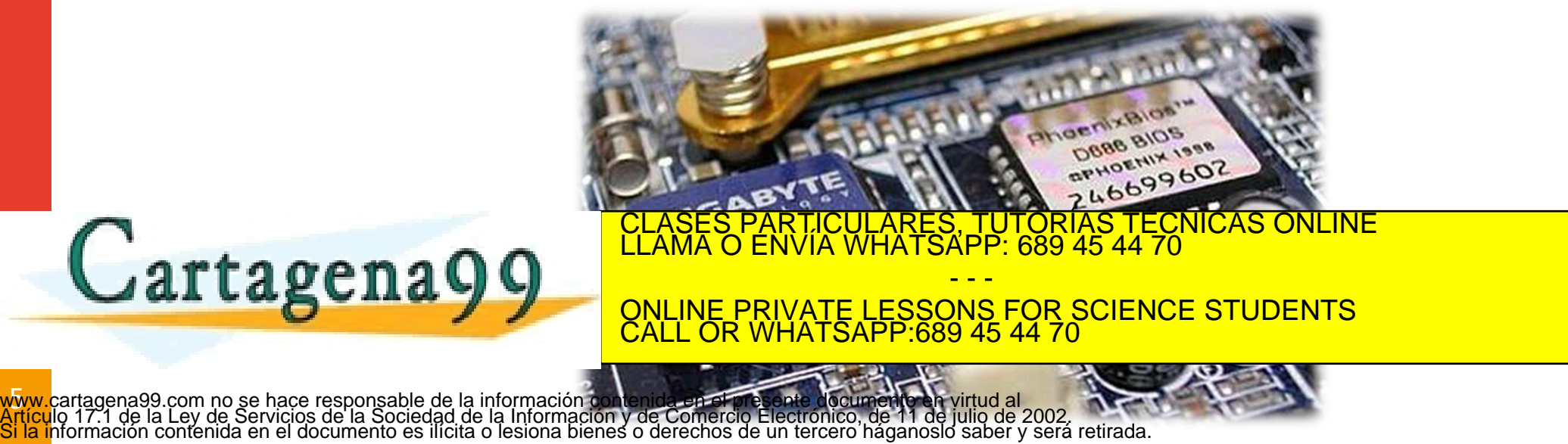

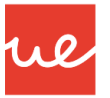

#### *Pasos de Proceso de Carga de la BIOS*

Los pasos que realiza la BIOS para el encendido y carga del Sistema Operativo son:

- Se Inicia la BIOS y se ejecuta la prueba de encendido (POST), así como los recursos asignados.
- 2) La ROM de la BIOS, inicia la búsqueda de los programas y carga el Sistema Operativo.
- 3) El Sistema Operativo se configura y completa su propia carga de Software.
- 4) La Aplicación está cargada y ejecutándose

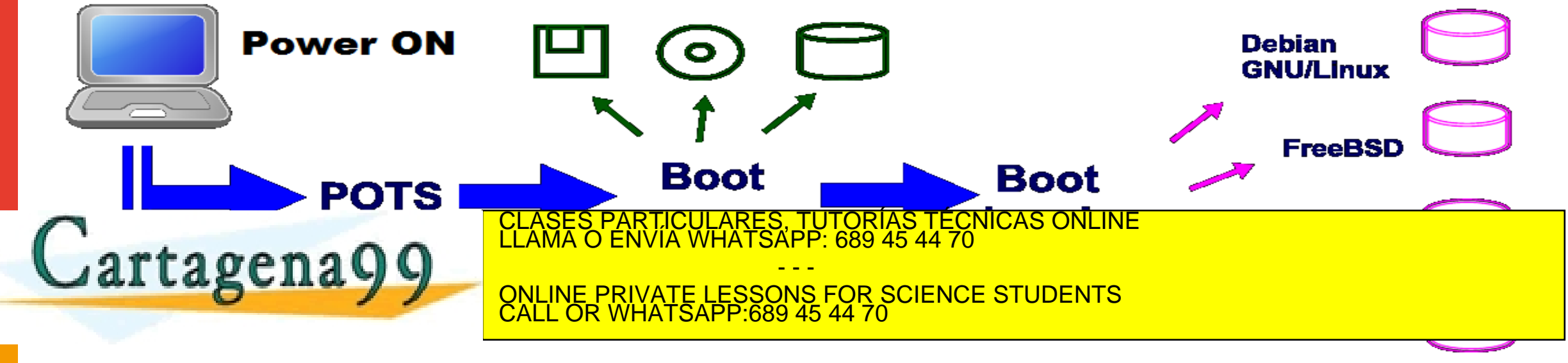

- *POST*
- Cuando se enciende o se restablece un sistema informático, el BIOS realiza un "inventario del hardware" **conectado al ordenador y efectúa un diagnóstico llamado Prueba automática en encendido** (POST, *Power-On Self Test*) para comprobar que el equipo funciona correctamente.
- Las funciones que realiza son:
	- $\checkmark$  Efectuar una prueba del procesador (CPU)
	- Verificar el BIOS
	- $\checkmark$  Verificar la configuración del CMOS
	- $\checkmark$  Inicializar el temporizador (reloj interno)
	- $\checkmark$  Inicializar el controlador de DMA (Acceso Directo Memoria
	- $\checkmark$  Verificar la memoria RAM y la memoria caché

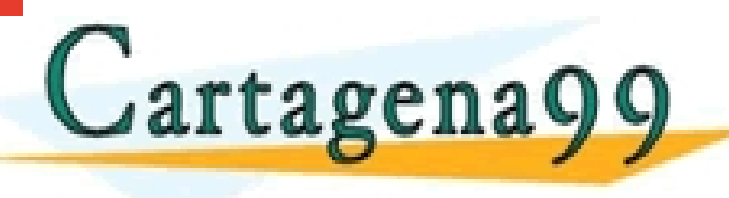

 Instalar todas las funciones del BIOS CLASES PARTICULARES, TUTORÍAS TÉCNICAS ONLINE LLAMA O ENVÍA WHATSAPP: 689 45 44 70 - - - ONLINE PRIVATE LESSONS FOR SCIENCE STUDENTS CALL OR WHATSAPP:689 45 44 70

www.cartagena99.com no se hace responsable de la información contenida en el presente documento en virtud al<br>Artículo 17.1 de la Ley de Servicios de la Sociedad de la Información y de Comercio Electrónico, de 11 de julio d

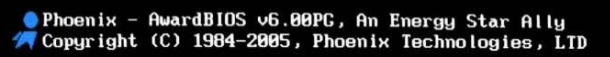

ASUS A8N-SLI Premium ACPI BIOS Revision 1011-001

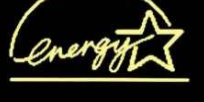

Main Processor: AMD Athlon(tm) 64 Processor 4000+ Memory Testing : 2097152K OK(Installed Memory: 2097152K) Memory information: DDR 400 Dual Channel, 128-bit

Chipset Model: nForce 4 Primary IDE Master : PLEXTOR DUDR PX-716AL 1.02 Primary IDE Slave : None Secondary IDE Master : CD-W524E 1.0E Secondary IDE Slave : None

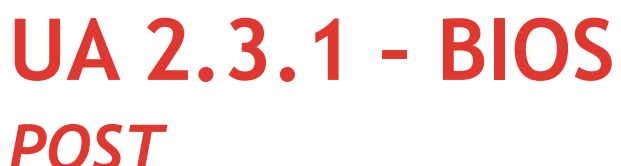

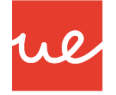

## *POST* **UA 2.3.1 – BIOS**

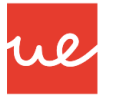

- Si en algún momento el POST encuentra un error, intentará continuar con el inicio del ordenador.
- Sin embargo, si el error es serio, el BIOS detendrá la carga del sistema y hará una de las siguientes acciones:
	- De ser posible, mostrará un mensaje en la pantalla (porque el dispositivo puede no haber sido inicializado o puede presentar errores)
	- Emitirá una secuencia de sonidos que permite diagnosticar el origen del error

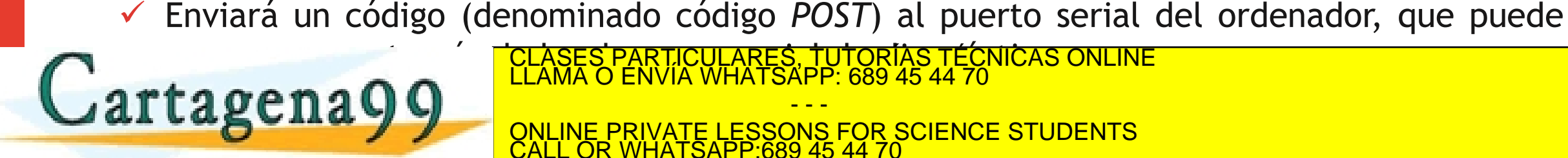

recuperaris de diagnósticos de diagnósticos.<br>CLAMA O ENVÍA WHATSAPP: 689 45 44 70

Si no have problemas de la BIOS emitirá un son de la BIOS em 1998 en 1999 en 1999 en 1999 en 1999 en 1999 en 1<br>En 1999 en 1999 en 1999 en 1999 en 1999 en 1999 en 1999 en 1999 en 1999 en 1999 en 1999 en 1999 en 1999 en 199 - - - ONLINE PRIVATE LESSONS FOR SCIENCE STUDENTS CALL OR WHATSAPP:689 45 44 70

### *POST* **UA 2.3.1 – BIOS**

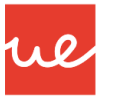

 Para simplificar los códigos de sonidos, podemos decir que se producen 2 tipos de sonidos muy característicos independientemente del tipo de fabricante de BIOS:

 *RAM:* Si los pitidos son continuados y repetitivos, el problema se encuentra en la RAM por lo que será necesario retirarlos los módulos, limpiarlos (usar una goma de borrar sobre los contactos metálicos) y probarlos uno a uno en cada una de las ranuras de memoria de la Placa Base. Suele ser más fiable probar cada módulo de memoria en otro PC para detectar el módulo defectuoso o sospechar que el problema reside en la propia placa base.

 *Tarjeta Gráfica:* Si los pitidos son una secuencia melódica y no se repiten, seguramente el problema resida en la tarjeta gráfica, especialmente si ésta es AGP, que suelen desplazarse fruto de la dilatación de los metales en sus contactos. En este caso, retiraremos la tarjeta, limpiaremos los contactos también con una goma de borrar y la probaremos de nuevo. Si es necesario probarla en otra placa base.

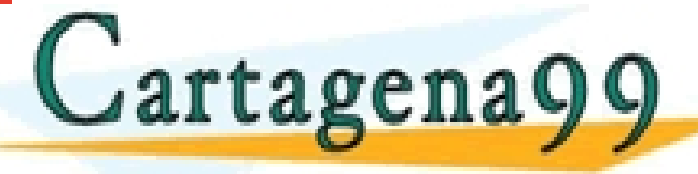

www.cartagena9**9 egm no se-hase-responsable de la infdrmación conte**nida en el presente documento en virtud al<br>Artículo 17.1 de la Ley de Servicios de la Sociedad de la Impirmación vide Comercio Electrónico, de 11 de julio

 $\boldsymbol{\vartheta}$ 

PARTICULARES, TUTORÍAS TÉCNICAS ONLINE<br>LENVÍA WHATSAPP: 689 45 44 70

MAC, SE CON EL PITIDO DE LA BIOS EN EL PITIDO DE LA BIOS EN EL RESSONS FOR SCIENCE STUDENTS.<br>ONLINE PRIVATE LESSONS FOR SCIENCE STUDENTS. CALL OR WHATSAPP:689 45 44 70

- - -

larga lista de error: si se reproducen **dos tonos diferentes** tu Mac te advierte de que hay un problema

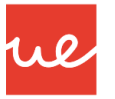

#### *SETUP: Configuración de la BIOS*

- La mayoría de los BIOS tienen un programa de configuración que permite modificar la configuración básica del sistema. Este tipo de información se almacena en una memoria CMOS o RAM-CMOS, auto-alimentada (por medio de una batería), para que la información permanezca almacenada incluso si el ordenador se encuentra apagado (la memoria RAM se reinicia cada vez que se inicia el sistema).
- Cada equipo cuenta con varios BIOS: El BIOS de la placa base, la BIOS que controla el teclado y la BIOS de la tarjeta de video. Eventualmente:
	- $\checkmark$  El BIOS para controladoras SCSI, que se utiliza para iniciar desde un dispositivo SCSI, el que luego se comunica con el DOS, sin que se necesite un controlador adicional.
	- $\checkmark$  (El BIOS de la tarjeta de red para iniciar desde una red)

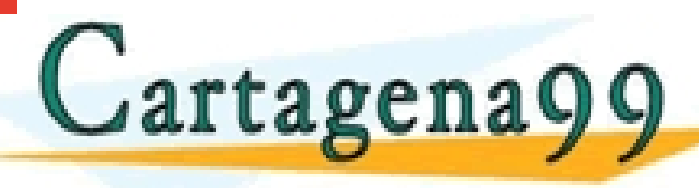

<u>\RTICULARES, TUTORÍAS TÉCNICAS ONLINE</u><br>NVÍA WHATSAPP: 689 45 44 70

**realizado diagnósticos y propiedades per el inicialización. Luego de completadas la inicialización de completa** pruebas, el bios muestra un mensaje en el que se invita al usuario a que presione una o más - - - CALL OR WHATSAPP:689 45 44 70

 $\sqrt{\mathsf{Q}}$ tecon la posem as esponsa ble de ta información configura un el precepte che un Bilt Grivin<br>la Ley de Servieros de la Gaciedad de la Información y desponsabo Electronico, de l'Indepe www.cartagena99.com po sen axe responsable de la información contenida en el presente documento en virtud al Artículo 17.1 de la Ley de Servicios de la Sociedad de la Información y de Comercio Electrónico, de 11 de julio de 2002. Si la información contenida en el documento es ilícita o lesiona bienes o derechos de un tercero háganoslo saber y será retirada.

 $\sqrt{2}$ 

#### *Acceso Configuración BIOS*

- Para acceder a la configuración, se debe de presionar el botón o secuencia de botones durante el proceso de POST.
- $\checkmark$  Muchos equipos muestran en la pantalla de presentación, como acceder a la Configuración de la BIOS, sino se pueden utilizar las siguientes opciones según el fabricante:

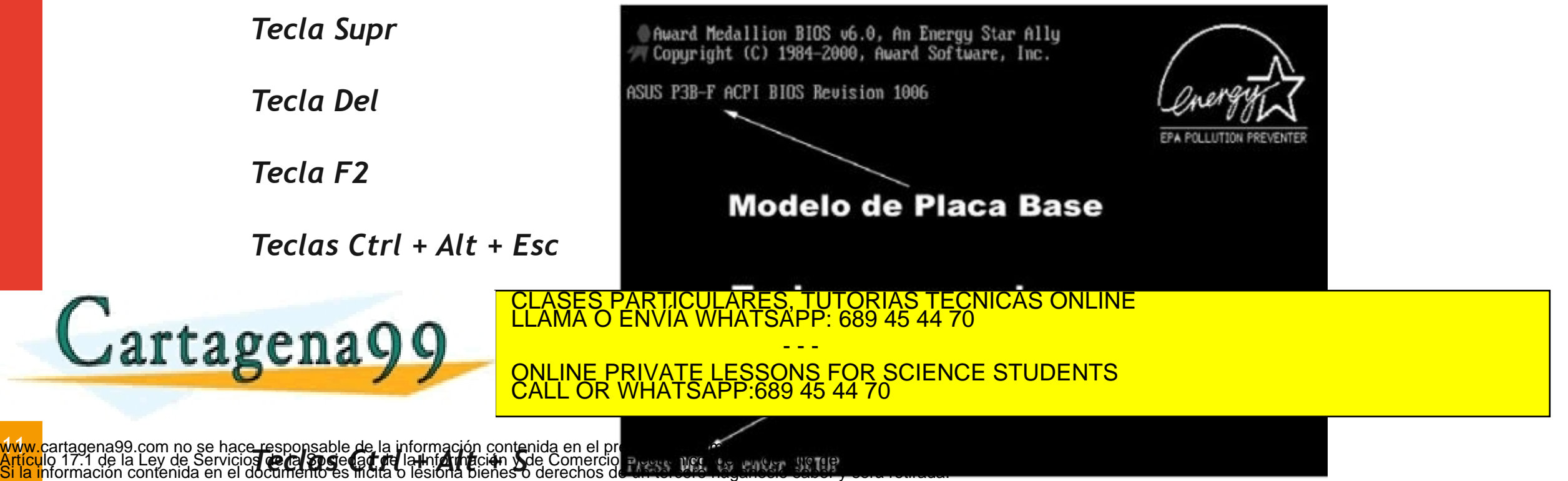

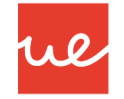

#### *Partes de la BIOS*

 $\sqrt{2}$ 

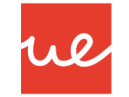

- Las opciones de la BIOS variarán en función del fabricante y de los componentes hardware del sistema.
- Por lo general, son todas muy similares, teniendo una estructura donde la pantalla de inicio estará dividida en pestañas y opciones que indican su características de uso y ayuda.

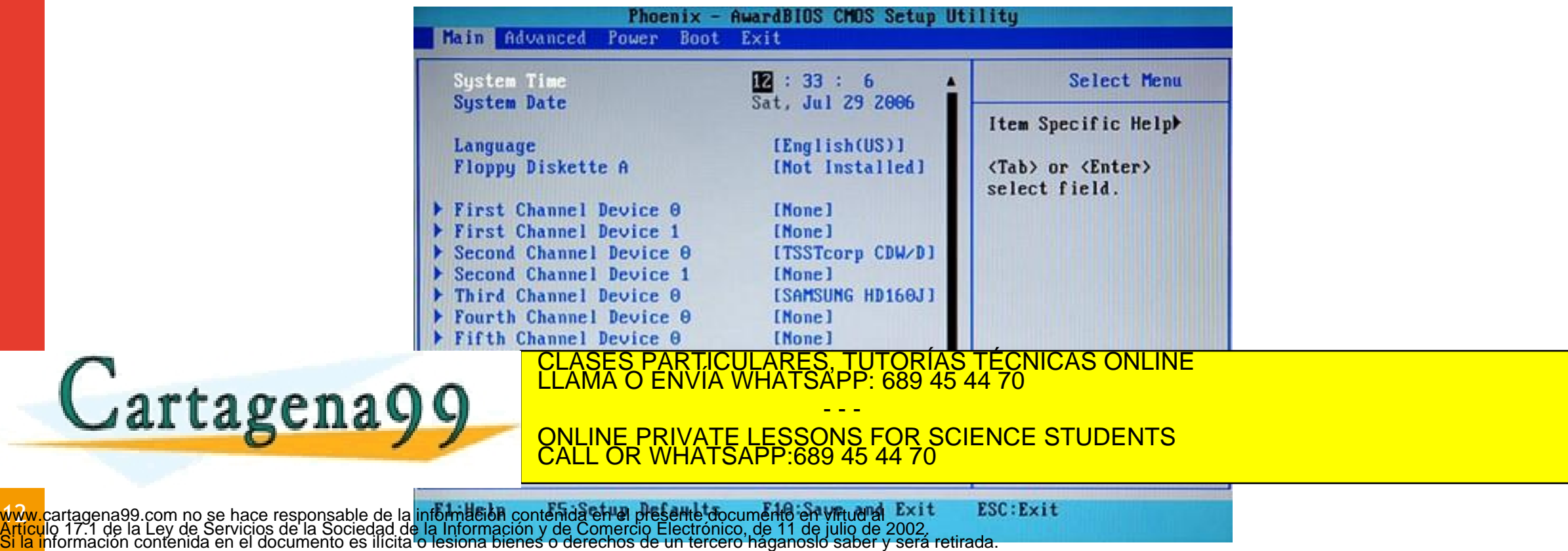

*Partes de la BIOS*

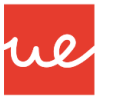

#### Las opciones más comunes del menú de configuración de la BIOS son:

- *Main***:** Configuración básica del sistema: opciones generales (algunas de ellas informativas) y de configuración de dispositivos de almacenamiento.
- *Advanced:* configuración avanzada del sistema: configuración de los puertos, del chipset, etc.
- **∕ <u>Boot:</u>** Orden de arranque y opciones de dispositivos de arranque: secuencia de arranque después del POST.
- *Security:* Configuración de seguridad.
- *Power:* Configuraciones avanzadas de administración de energía o también de opciones de encendido.

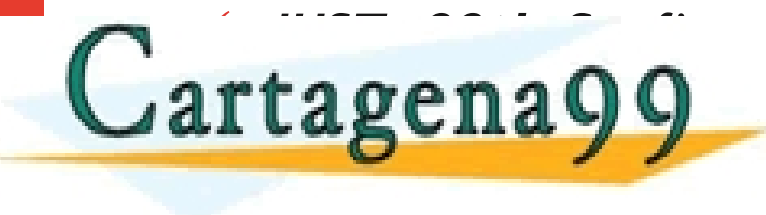

*JUSTEEN AVANZADA DEL RELOGIONA DEN VIA UN DEL RELOGIONA DEN VIA UNHATSAPP: 689 45 44 70*<br>LLAMA O ENVÍA WHATSAPP: 689 45 44 70 **Exit:** Carga de la Carga de Carga de Carga de carga de carga de carga de carga de carga de carga de carga de ca<br>O SIM de carga de carga de carga de carga de carga de carga de carga de carga de carga de carga de carga de c - - - CALL OR WHATSAPP:689 45 44 70

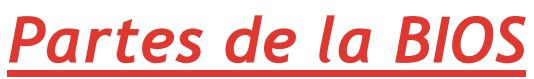

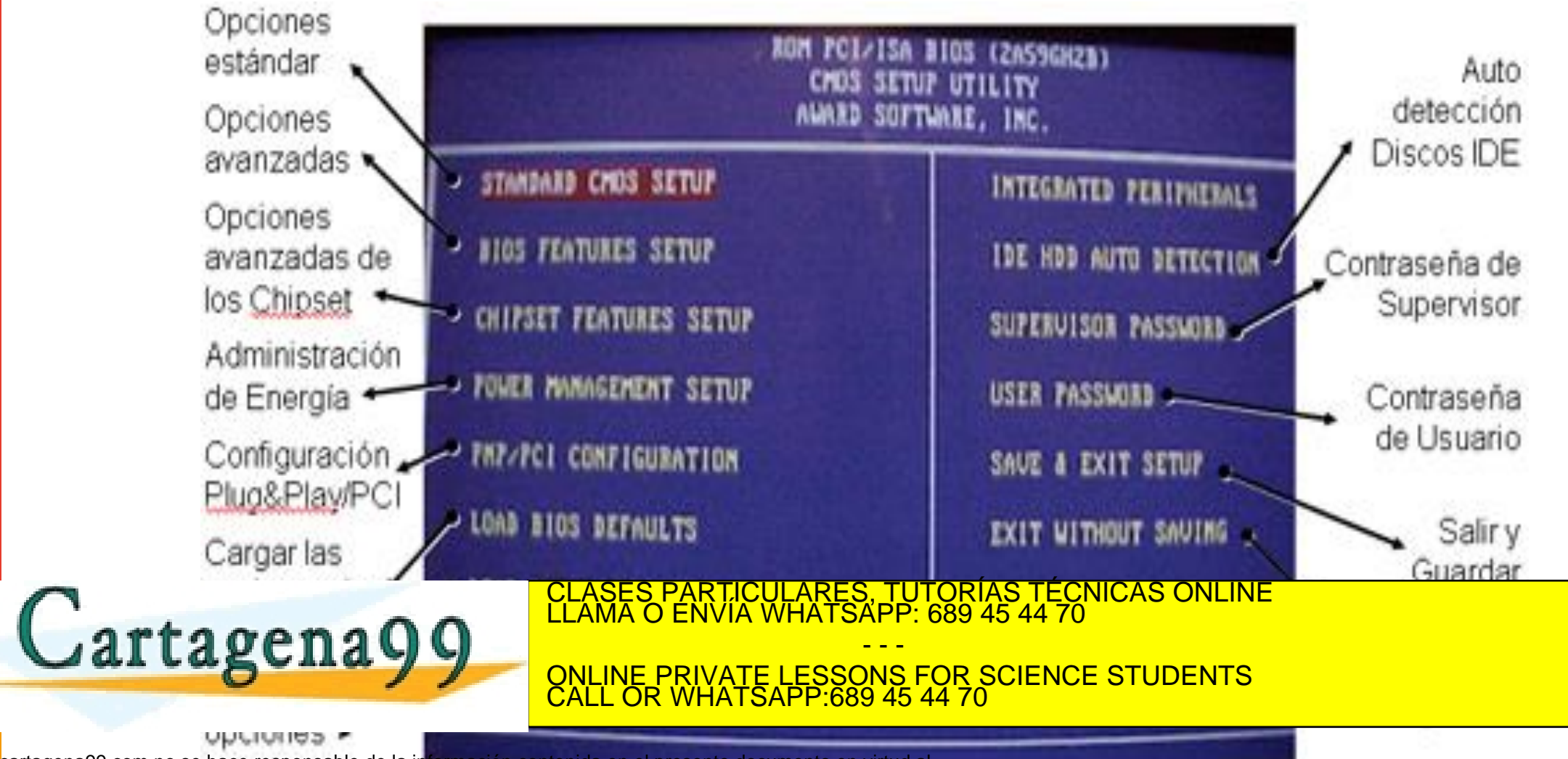

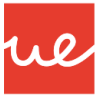

#### *Partes de la BIOS*

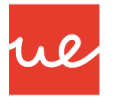

- La información que nos facilita la BIOS puede ayudarnos a saber que equipos son los que están instalados en nuestro equipo y conocer alguno de sus características principales.
- **Los componentes más comunes que se muestran en la BIOS son:**

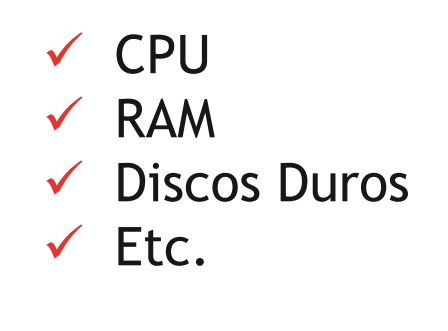

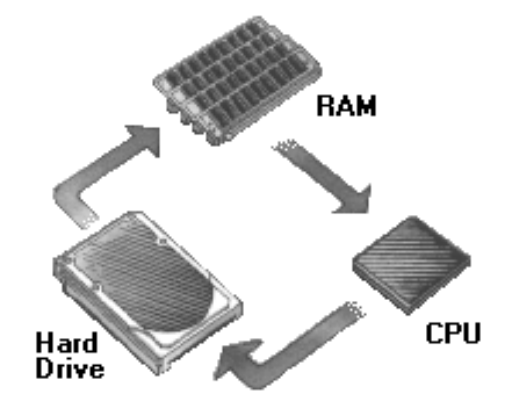

 La BIOS, nos permite personalizar las características de nuestro equipo con el fin de ajustarlo a nuestras características y CLASES PARTICULARES, TUTORÍAS TÉCNICAS ONLINE sacarlo el mayor ejemplo. LLAMA O ENVÍA WHATSAPP: 689 45 44 70 artagena - - - **Anti-Proportanted Company of the cambiar nada de cambiar nada de la BIOS estableceu de la BIOS estableceu de la BIOS estableceu de la BIOS estableceu de la BIOS estableceu de la BIOS estableceu de la BIOS estableceu de la** ONLINE PRIVATE LESSONS FOR SCIENCE STUDENTS CALL OR WHATSAPP:689 45 44 70 **c** call OR WHATSAPP:689 45 44 70

 $\sqrt{\Psi}$ 

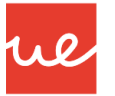

#### *Configuración de la BIOS: Fecha y Hora*

- Campos: *System Time y System Data.*
	- Es importante configurar con la hora y fecha correctas, ya que el sistema operativo y otros programas lo toman como referencia. Si no se tiene al día, puede provocar problemas de actualización de archivos, perdidas de recordatorios en Outlook, etc.

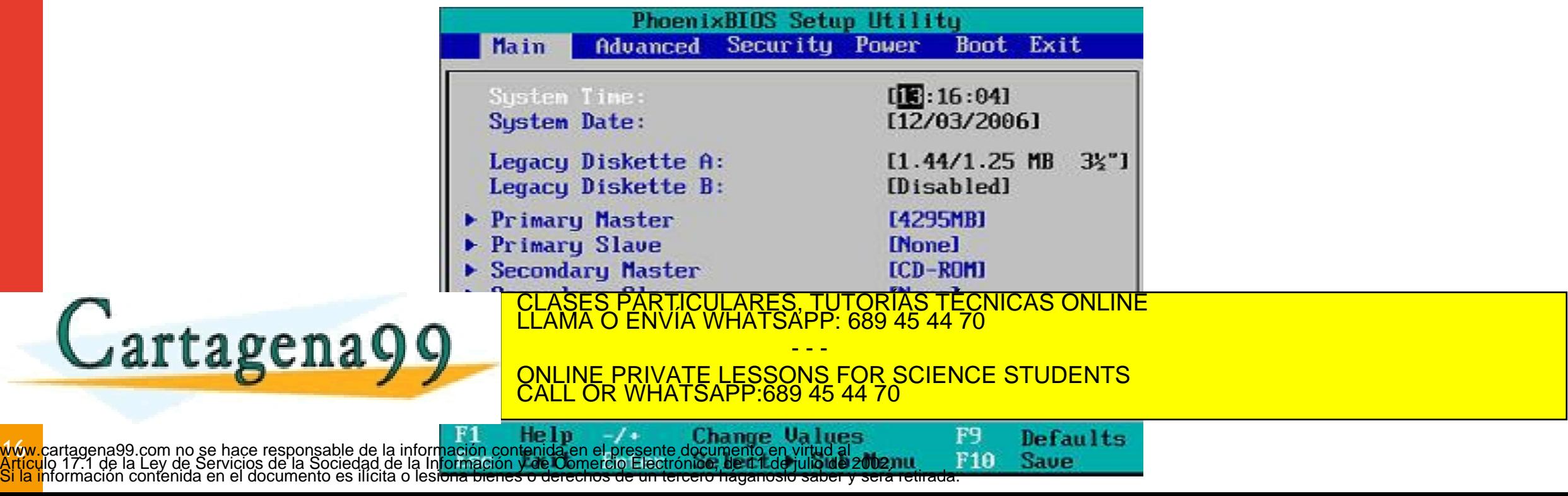

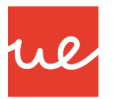

#### *Configuración de la BIOS: Deshabilitación de Dispositivos*

- Puede configurar parámetros avanzados del BIOS para deshabilitar dispositivos que no se necesitan o que el PC no utiliza.
- Nota: Si un dispositivo no funciona, se puede revisar en la BIOS si está deshabilitado de manera predeterminado o se deshabilitó por algún motivo.

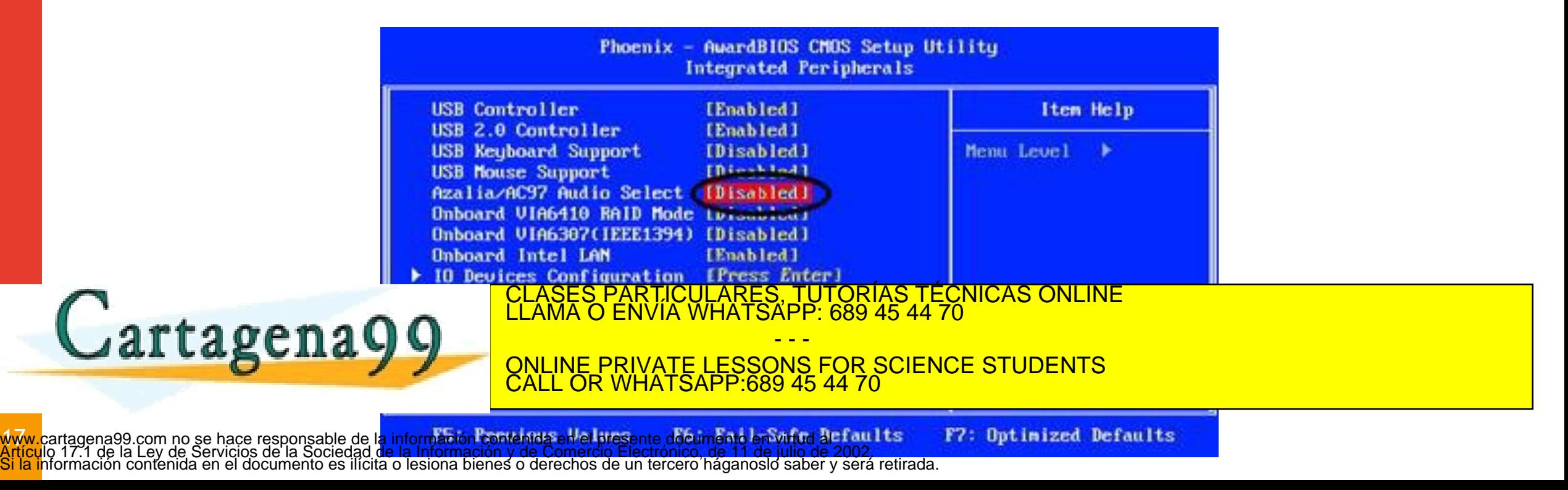

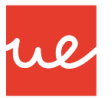

#### *Configuración de la BIOS: Orden de Arranque*

- Establece el orden de arranque o la secuencia de arranque del Pc en base a una lista ordenada.
- Esta lista se encuentra en la ficha *Boot* del BIOS. En los nuevos PCs, puede venir en la opción Advanced BIOS Features.
- El orden de arranque puede incluir HDD, Unidades Ópticas, Unidades Disquete, Arranque de red y medios flash. Para permitir el arranque desde una unidad USB, habilite esta opción en el BIOS. Phoenix - Award WorkstationBIOS CMOS Setup Utility

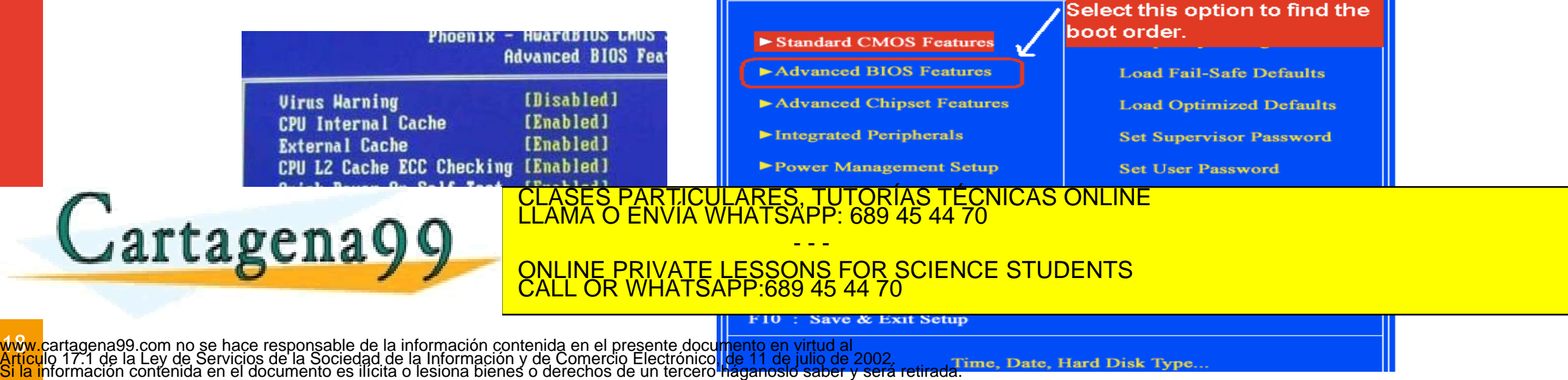

 $\sqrt{9}$ 

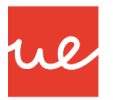

#### *Configuración de la BIOS: Velocidad del Reloj*

- Se puede configurar la BIOS para modificar la velocidad del reloj de la CPU.
- Con este procedimiento, podemos aumentar o disminuir la velocidad para que el PC funcione más rápidamente pero a una mayor temperatura, aumentando por lo tanto el rendimiento, o que funcione más lentamente para que tenga una mayor refrigeración.
- Aumentar la velocidad del reloj de la CPU por encima de las recomendaciones del fabricante se conoce como *Overclocking.*

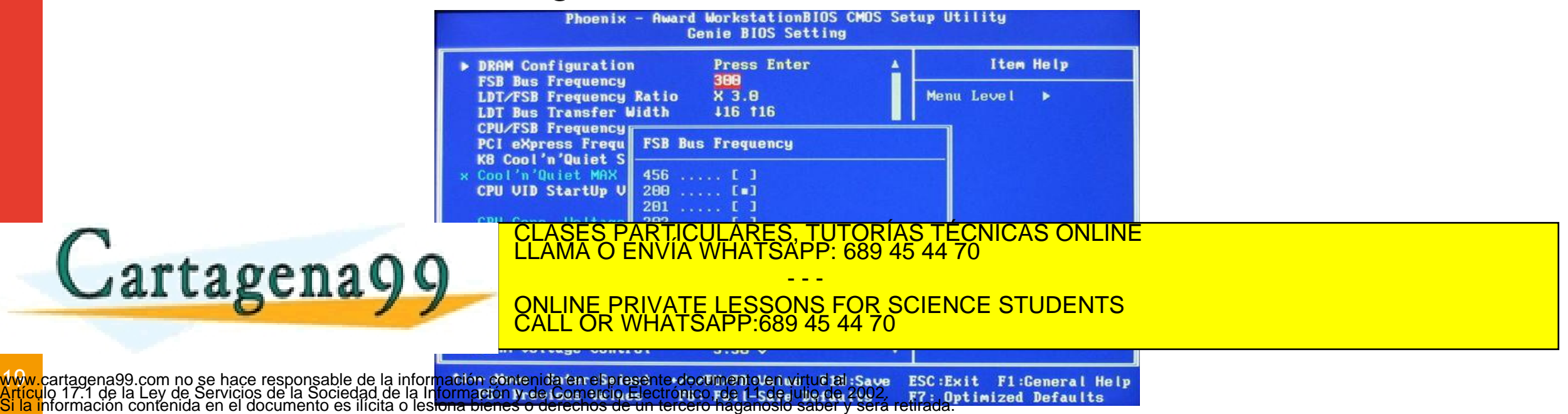

 $\lambda$ 

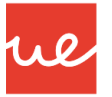

#### *Configuración de la BIOS: Virtualización*

 Para poder utilizar software de virtualización (máquinas virtuales) en las que un programa informático de virtualización emula las características de un sistema de computación completo, incluidos el hardware, el BIOS, el sistema operativo y los programas, puede haber BIOS que habiliten o no esta opción, y para ello haya que realizar el pertinente ajuste en la BIOS

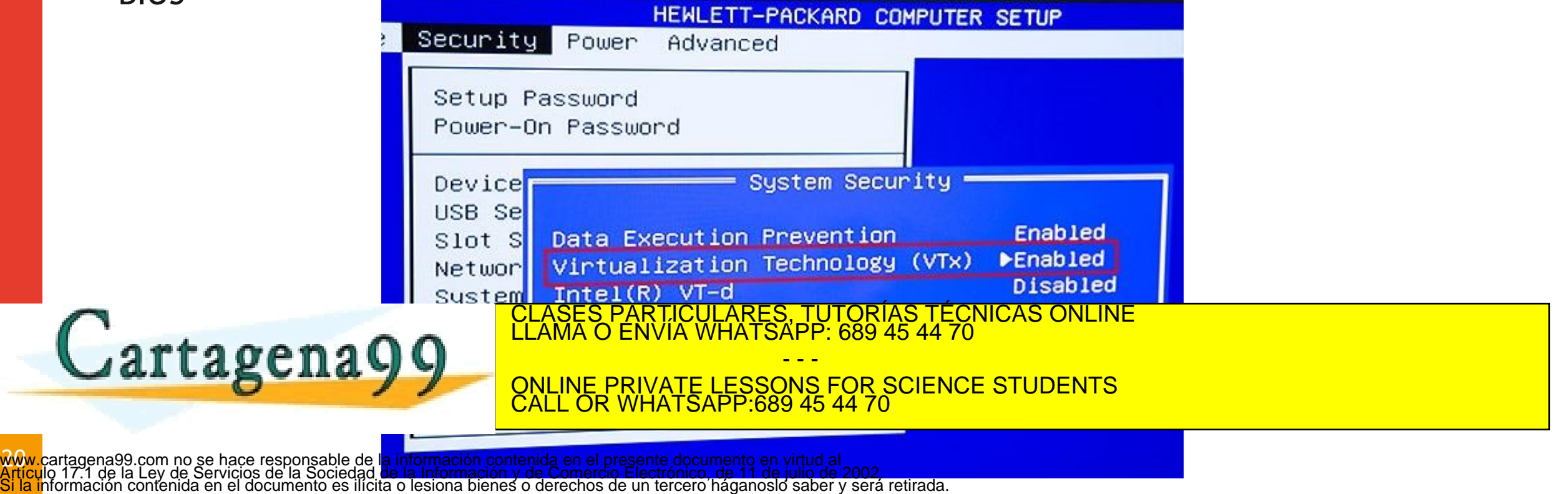

w.

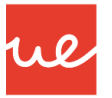

#### *Configuración de la BIOS: Encriptación*

- **Encriptación de unidades:** Se puede encriptar un HDD para evitar el robo de datos. La encriptación convierte los datos en un código incomprensible, que sin la contraseña correcta, hace que el PC no pueda arrancar, aunque se coloque en otro PC el HDD, haciendo imposible descifrar los datos.
- **Módulo de plataforma segura:** el chip del módulo de plataforma segura (TPM, Trusted Platform Module) contiene elementos de seguridad, como claves y contraseñas de encriptación. **BIOS SETUP UTILITY**

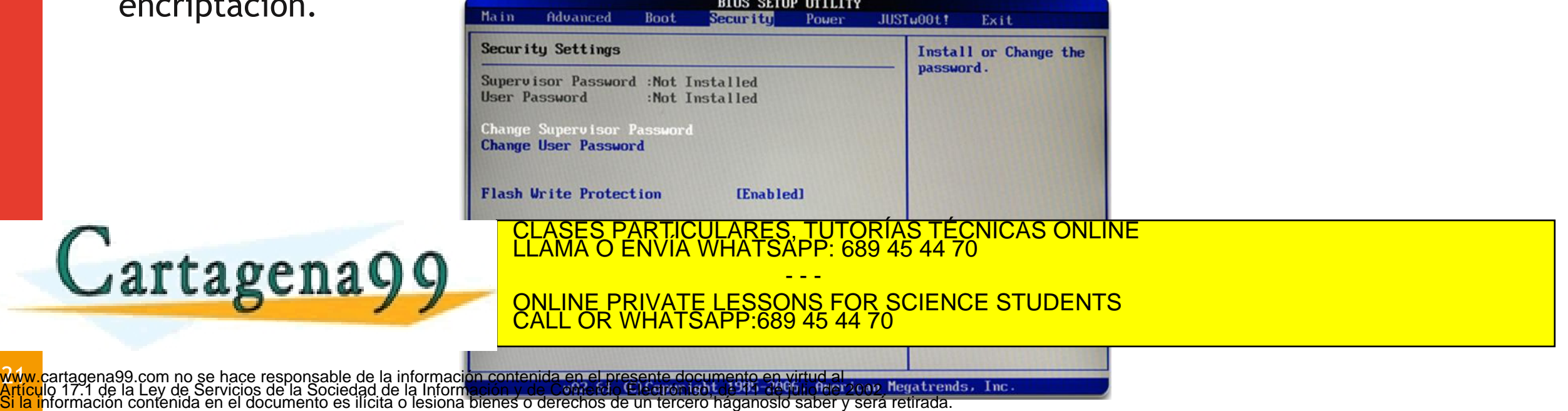

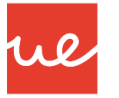

#### *Configuración de la BIOS: Encriptación*

**El Sar La gención de la designación de la para localizar el PC.**<br>Artículo 17.1 de la Ley de Serviciós de la Sociedad de la Información contenida en el presente documento en virtud al<br>Si la información contenida en el docu

- **Lojack:** Se trata de un sistema de Absolute Software para proteger el PC, que se divide en dos partes:
	- $\checkmark$  La primera parte es un programa denominado Módulo de persistencia, que el fabricante instala en el BIOS.
	- La segunda parte es un programa denominado Agente de aplicación, que instala el usuario.
	- Cuando se instala el Agente de aplicación, se activa el Módulo de persistencia. El Módulo de persistencia instala el Agente de aplicación si se lo elimina del PC. Una vez que se activa el Módulo de persistencia, no se puede apagar. El Agente de aplicación llama al Centro de monitorización de Absolute a través de Internet para informar la ubicación y los datos del dispositivo según un programa establecido. Si roban el PC, el propietario se puede comunicar con Absolute Software, y se puede realizar lo siguiente:

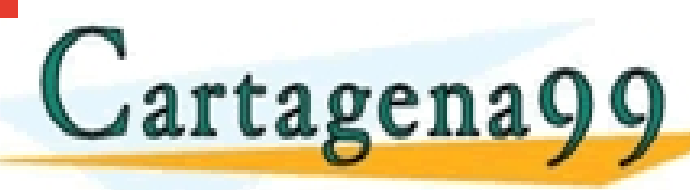

 $\sqrt{2}$ 

• Bloquear el PC en forma remota. CLASES PARTICULARES, TUTORÍAS TÉCNICAS ONLINE LLAMA O ENVÍA WHATSAPP: 689 45 44 70

EXALLE OR WHATSAPP:689 45 - - - ONLINE PRIVATE LESSONS FOR SCIENCE STUDENTS CALL OR WHATSAPP:689 45 44 70

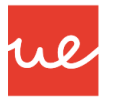

#### *Configuración de la BIOS: Control de Temperatura*

- Las placas base cuentan con sensores térmicos para controlar el hardware sensible al calor. Un sensor térmico común se encuentra debajo del socket de la CPU. Este sensor controla la temperatura de la CPU y puede aumentar la velocidad del ventilador de la CPU para refrigerarla en caso de que se caliente demasiado. Algunas configuraciones del BIOS también reducen la velocidad de la CPU para disminuir la temperatura de dicho componente. En algunos casos, el BIOS apaga el PC para evitar que se dañe la CPU.
- Otros sensores térmicos controlan la temperatura dentro del gabinete o la fuente de energía. Además, los sensores térmicos controlan la temperatura de los módulos RAM, los conjuntos de chips y otro hardware especializado. El BIOS aumenta la velocidad de los ventiladores o apaga el PC para evitar recalentamiento y daños.

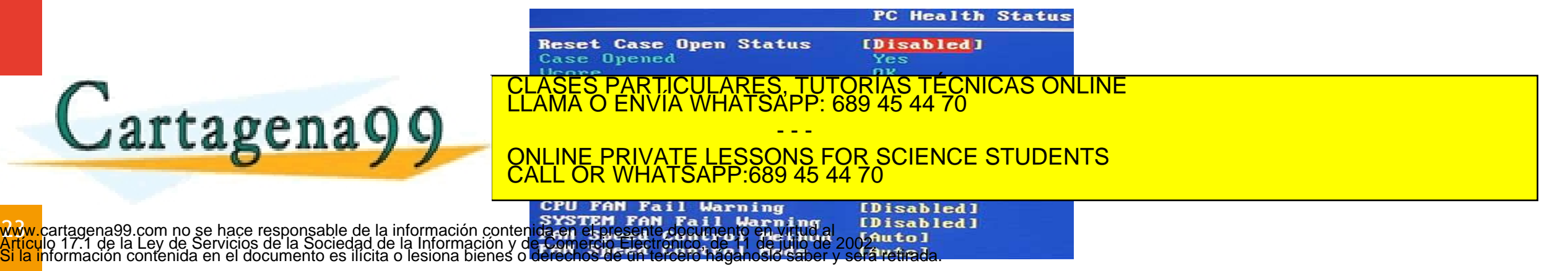

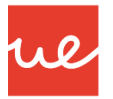

#### *Configuración de la BIOS: Velocidad de los Ventiladores*

- La BIOS controla la velocidad de los ventiladores. Algunas configuraciones del BIOS permiten configurar perfiles para establecer las velocidades de los ventiladores a fin de lograr un resultado específico.
- Los siguientes son algunos perfiles comunes para la velocidad del ventilador de la CPU:
	- **Standard (Estándar):** el ventilador se ajusta de forma automática según la temperatura de la CPU, el gabinete, la fuente de energía u otro hardware.
	- **Turbo (Turbina):** máxima velocidad del ventilador.

ChinSet Unltage

www.cartagena99.com no se hace responsable de la información conte<mark>nida en el presente</mark> documento en virtud al<br>Artículo 17.1 de la Ley de Servicios de la Sociedad de la Información y <mark>de Comercio Electrónico, de 11 de juli</mark>

- **Silent (Silencioso):** minimiza la velocidad del ventilador para disminuir el ruido.
- **Manual:** el usuario puede asignar la configuración de control de la velocidad del ventilador. CPU Fan Speed Control [ Smart Fan Mode] Item Help

Menu Level  $\rightarrow$ 

Temp to adjust

CLASES PARTICULARES, TUTORÍAS TÉCNICAS ONLINE<br>ASES PARTICULARES, TUTORÍAS TÉCNICAS ONLINE<br>MA O ENVÍA WHATSAPP: 689 45 44 70

- - - ONLINE PRIVATE LESSONS FOR SCIENCE STUDENTS

1.240

CALL OR WHATSAPP:689 45 44 70

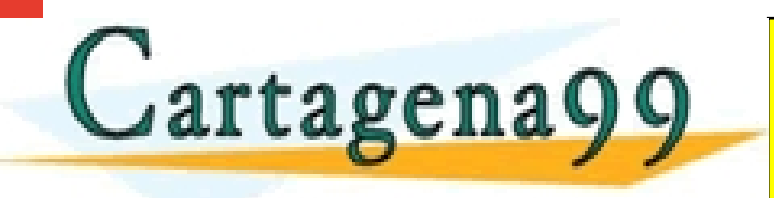

 $\mathbf{w}$ 

 $\sqrt{2}$ 

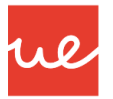

#### *Configuración de la BIOS: Control del Voltaje*

- Es posible controlar el voltaje de la CPU o los reguladores de voltaje de la placa base. Si los voltajes son demasiado altos o demasiado bajos, pueden dañarse los componentes del PC.
- Si advierte que el voltaje especificado no es correcto o no está cerca del valor correcto, asegúrese de que la fuente de energía funcione correctamente. Si la fuente de energía envía los voltajes correctos, es posible que los reguladores de voltaje de la placa base estén dañados. En ese caso, es posible que se deba reparar o reemplazar la placa base

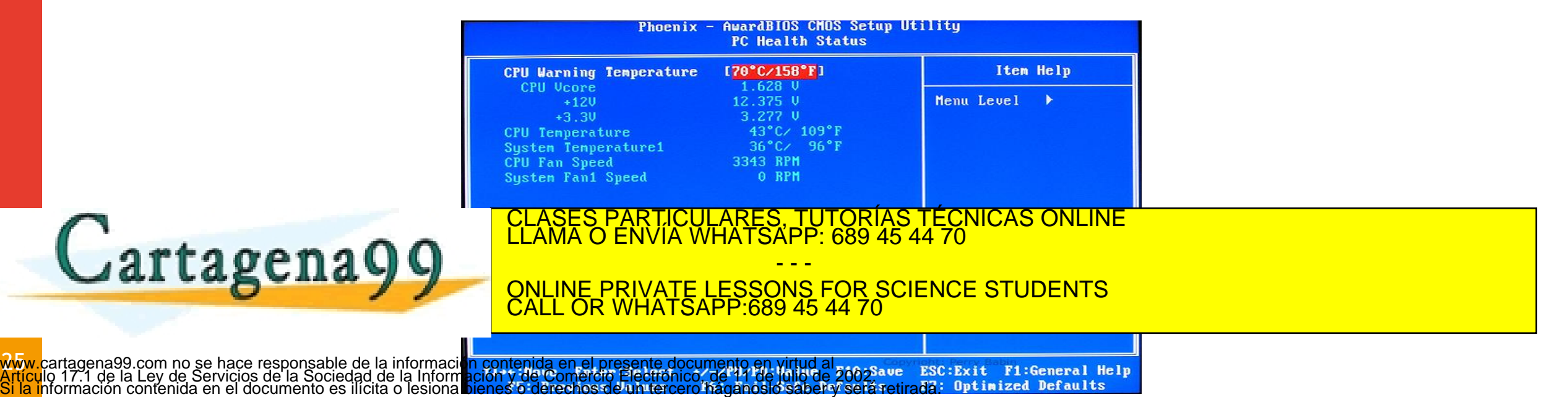

**Cartagena99** 

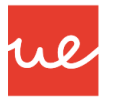

#### *Configuración de la BIOS: Velocidad de Reloj y BUS*

**CPU Clock Ratio** 

PCIE Clock(MHz)

CPU NorthBridge Freq. **CPU Host Clock Control** 

**PCIe Spread Spectrum** 

**CPU Frequency(MHz)** 

**HT Link Frequency** 

www.cartagena99.com no se hace responsable de la inform<mark>ación contenida en el presente documento en virtud al comp</mark><br>Artículo 17.1 de la Ley de Servicios de la Sociedad de la Información y de Comercio Electrónico, de 11 de

- En algunas configuraciones del BIOS, se puede controlar la velocidad de la CPU y es posible que algunas configuraciones del BIOS también permitan controlar uno o más buses.
- Posiblemente, deba mirar estos elementos para determinar si un cliente o técnico introdujo en forma manual la configuración correcta de la CPU, o si el BIOS la detectó en forma automática.
- Las velocidades incorrectas de los buses pueden provocar un aumento de la temperatura dentro de la CPU y en el hardware conectado, o pueden ocasionar que las tarjetas adaptadoras y la RAM no funcionen correctamente. Utility - Copyright (C) 1984-2010 Award Software

MB Intelligent Tweaker(M.I.T.)

[x16]

 $Ex101$ 

**E2001** 

[100]

**CManual**]

[Disabled]

 $I$  2 GHz]

**CLASES PARTICULARES, TUTORÍAS TÉCNICAS ONLINE<br>LLAMA O ENVÍA WHATSAPP: 689 45 44 70** 

3200Mh<sub>2</sub>

2000Mhz

Item Help

Select the internal

clock multiplier of

Menu Level

the processor

- - - ONLINE PRIVATE LESSONS FOR SCIENCE STUDENTS

CALL OR WHATSAPP:689 45 44 70

# Algunas carcasa de PC tienen un interruptor que se activa cuando se abre la carcasa. Es

posible configurar el BIOS para que registre cuándo se activa el interruptor, de modo que el propietario pueda saber si se manipuló el gabinete. Este interruptor está conectado a la placa

base.

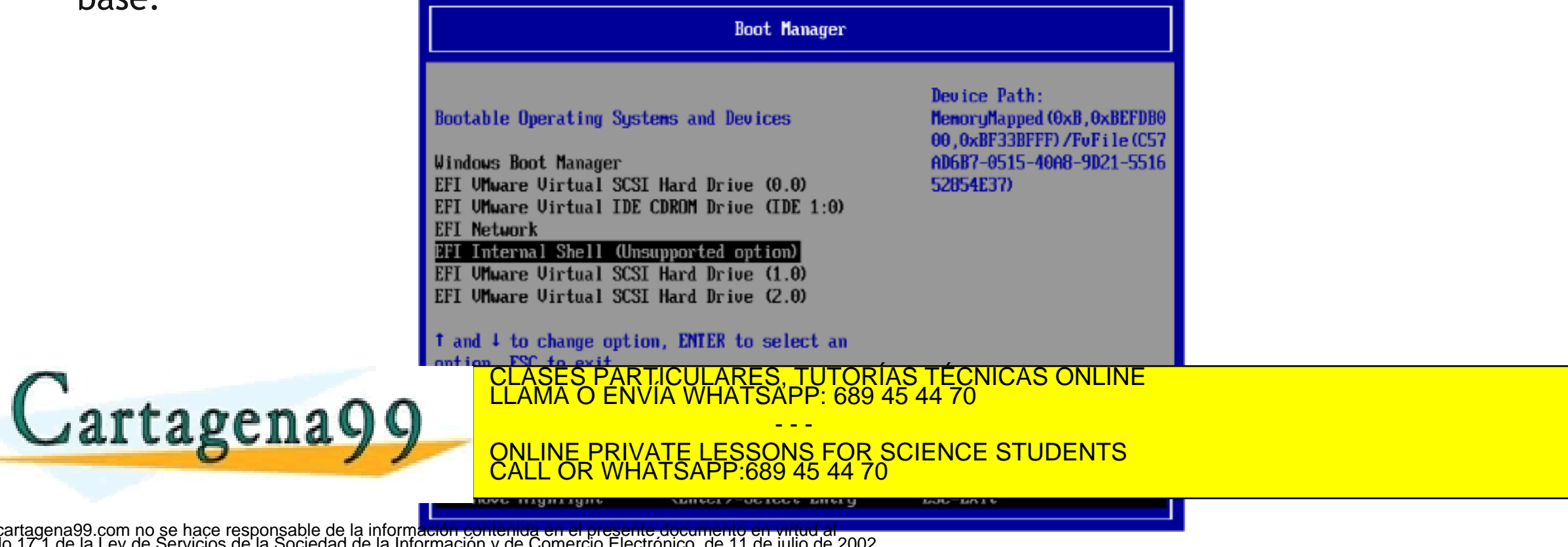

 $\sqrt{2}$ www.cartagena99.com no se hace responsable de la inform<mark>ación contenida en el presente documento en virtud al</mark><br>Artículo 17.1 de la Ley de Servicios de la Sociedad de la Información y de Comercio Electrónico, de 11 de julio

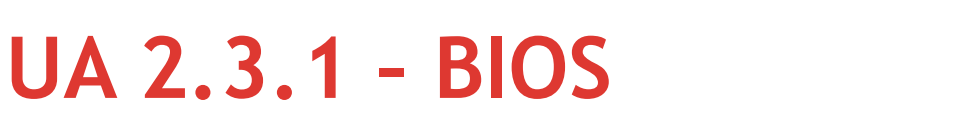

*Configuración de la BIOS: Detención de Intrusión*

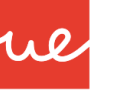

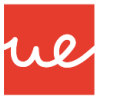

#### *Control de la BIOS: Diagnóstico*

- Si advierte un problema con un dispositivo conectado al sistema o con una función básica (un ventilador o con el control de voltaje y temperatura), puede utilizar el diagnóstico incorporado del sistema para determinar dónde se encuentra el problema. El programa proporciona una descripción del problema o un código de error para realizar procesos de resolución de problemas adicionales.
- **Los siguientes son algunos diagnósticos incorporados comunes:** 
	- **Start test (Prueba de arranque):** verifica que los componentes principales funcionen correctamente. *Utilice esta prueba cuando el PC no arranque correctamente*.
	- **Hard drive test (Prueba de disco duro):** revisa el disco duro para detectar áreas dañadas. Si se encuentran áreas dañadas, esta herramienta intenta recuperar los datos, trasladarlos a un área en buenas condiciones y marcar el área dañada como defectuosa para que no se la vuelva a utilizar. *Utilice esta prueba si sospecha que el disco duro no funciona correctamente,*

rtagena0

**ELASES PARTICULARES, TUTORÍAS TÉCNICAS ONLINE<br>ELAMA O ENVÍA WHATSAPP: 689 45 44 70** 

correctamente. **Utilities in the proportation of** *PCR since a dependent of the since*  $\alpha$  *<i>is a manufacture of the pchanical in the since of the since of the since of the since of the since of the since of the since o* - - - ONLINE PRIVATE LESSONS FOR SCIENCE STUDENTS CALL OR WHATSAPP:689 45 44 70

 $\lambda$ **Wyw.cartagena99.com no se hace responsable de la información contenida en el presente documento en virtud al<br>Artículo 17:1 de la Ley de Servicios de la Sociedad de la Información contenida en el presente documento en virt** 

#### *Reset de la BIOS*

 $\lambda$ 

Si el cambio en algunas de las configuraciones de la BIOS no produce el efecto deseado o convierte al equipo en un sistema inestable:

- $\checkmark$  Si podemos acceder a la BIOS tendremos que volver a cargar los parámetros por defecto o de fábrica… hay que buscar la opción *Load Default.*
- Si no podemos acceder a la BIOS debemos detectar en la placa el jumper *Clear CMOS* ó Clear RTC RAM (si es una placa ASUS) y seguir las instrucciones del fabricante (apagar equipo, desconectar fuente de alimentación, mover el jumper de posición durante x segundos, etc…)

Esta es la posicion 2-3 cual mantiene la configuracion de la bios quardada CLASES PARTICULARES, TUTORÍAS TÉCNICAS ONLINE LLAMA O ENVÍA WHATSAPP: 689 45 44 70 Cartagena99 - - - ONLINE PRIVATE LESSONS FOR SCIENCE STUDENTS CALL OR WHATSAPP:689 45 44 70 www.cartagena99.com no se hace responsable de la información contenida en el presente ebcumento en virtud al **II**<br>Artículo 17.1 de la Ley de Servicios de la Sociedad de la Información y de Comercio Electronico, de 11 de ju

Si la información contenida en el documento es ilícita o lesiona bienes o derechos de un tercero háganoslo saber y será retirada.

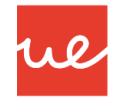

#### *Actualización de la BIOS*

- La actualización de la BIOS se aconseja que se lleve a cabo para poder usar nuevas funciones del sistema informático.
- Es un proceso delicado, cada vez más sencillo, pero debemos tener especial cuidado a la hora de llevarlo a cabo. Un fallo puede hacer el equipo inservible. Hay que asegurarse de que el fichero de actualización corresponda al modelo de BIOS del equipo.
- Algunos modelos de placa base permiten crear un CD/DVD de arranque con la actualización. En el momento de arranque se realizará esa actualización.
- Para los modelos ASUS puede haber varias opciones:
	- Crear un CD/DVD con la aplicación ASUS UPDATE -> Al Suite II
	- $\checkmark$  Herramienta ASUS EZ Flash II
	- $\checkmark$  Software que se ejecuta desde DOS: ASUS BIOS updater

Para los modelos GYGABYTE: <http://es.gigabyte.com/microsites/73>

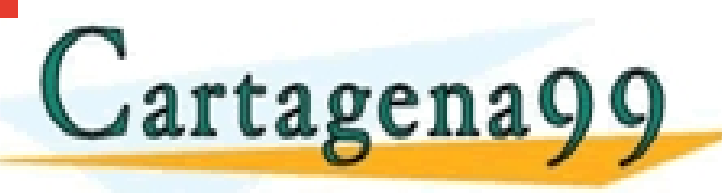

SES PARTICULARES, TUTORÍAS TÉCNICAS ONLINE<br>VIA O ENVÍA WHATSAPP: 689 45 44 70 - - -

ONLINE PRIVATE LESSONS FOR SCIENCE STUDENTS CALL OR WHATSAPP:689 45 44 70

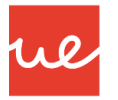

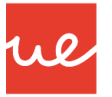

#### *UEFI*

- La **Unified Extensible Firmware Interface (UEFI),** un nuevo estándar para PCs diseñado para reemplazar la BIOS.
- Fue desarrollado en colaboración con más de 140 compañías con el objetivo de mejorar la interoperabilidad del software y solucionar las limitaciones del BIOS, entre las que se encuentra la seguridad. Por lo tanto, resulta interesante conocer las diferencias entre BIOS y UEFI y sus características, para saber cuál es la mejor forma de protegerse.

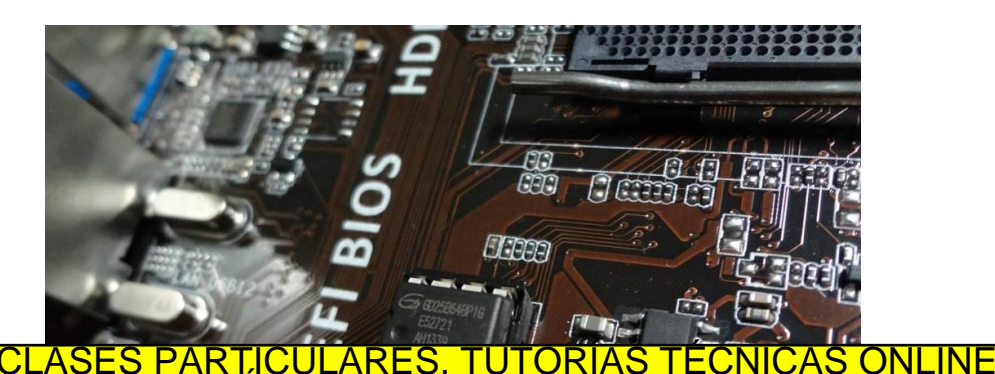

- - -

<mark>IE PRIVATE LESSO</mark><br>OR WHATSAPP·689

<u>NS FOR SCIENCE STUDENTS</u>

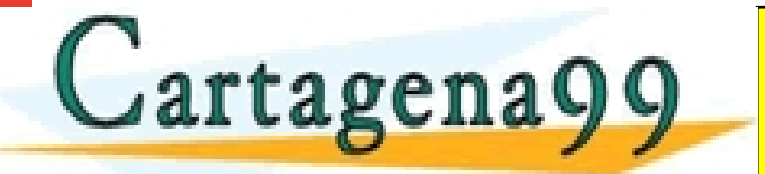

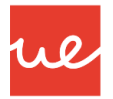

#### *BIOS y UEFI: controlando el firmware del sistema*

- Para empezar, es importante aclarar que **el** *firmware* **es una porción de código** almacenado en una en una memoria ROM que se utiliza para establecer las instrucciones que controlan las operaciones de los circuitos de un dispositivo.
- Este componente de código **va integrado al** *hardware* **del dispositivo**, pero puede ser modificado a través de órdenes externas con el objetivo de mantenerlo actualizado y funcionando de acuerdo a los requerimientos propios del sistema.
- La función primordial del **BIOS,** es **inicializar los componentes de** *hardware* y lanzar el sistema operativo. Además, con su carga se inicializan otras funciones de gestión importantes como la energía y la gestión térmica.

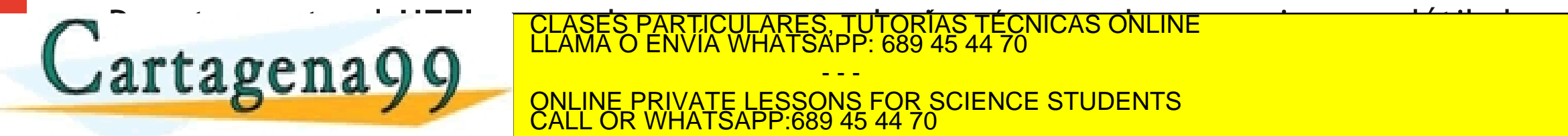

 $\sqrt{2}$ 

Por otra parte el parte de la parte de la CLASES PARTICULARES, TUTORÍAS TÉCNICAS ONLINE La parte de la parte de<br>CLAMA O ENVÍA WHATSAPP: 689 45 44 70 - - -

CALL OR WHATSAPP:689 45 44 70

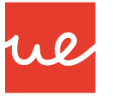

#### *Características BIOS y UEFI*

- Dado que la BIOS inicializa el sistema, hay alguna características fundamentales asociadas a su ejecución:
	- Puede ejecutar código para **verificar la integridad** de todos los componentes del *firmware* antes de que se ejecute y lance el sistema operativo.
	- **Probar los componentes clave de** *hardware* en el ordenador para garantizar que toda la información cargue correctamente y no genere problemas sobre la información.
	- **Controla módulos adicionales** como la tarjeta de vídeo o la tarjeta de red de área local, entre otros dispositivos.

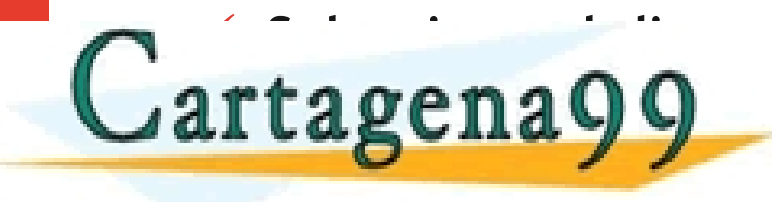

<u>Selecciona de la dispositivo de CLASES PARTICULARES, TUTORÍAS TÉCNICAS ONLINE La manera de Contrador de CODA.<br>CLAMA O ENVÍA WHATSAPP: 689 45 44 70</u> - - - ONLINE PRIVATE LESSONS FOR SCIENCE STUDENTS CALL OR WHATSAPP:689 45 44 70

#### *Características BIOS y UEFI* **UA 2.3.1 – BIOS**

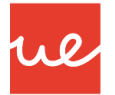

- El proceso de arranque UEFI tiene características similares, pero la diferencia es que **el código se ejecuta en 32 – o 64-bit de modo protegido en la CPU**, no en modo de 16 bits como suele ser el caso de BIOS.
- $\checkmark$  En el caso de Windows 8 y superiores, se puede activar el modo UEFI y Secure Boot, lo cual da un nivel adicional de protección a los sistemas.
- Dentro de las características adicionales de UEFI está la **reducción en el tiempo de inicio y reanudación,** y cuenta con un proceso que ayuda a **prevenir de ataques del tipo** *bootkit* y **utilizar el modo Secure Boot**. Estas son algunas de las razones por las cuales UEFI podría reemplazar a BIOS en el sistema de arranque de los PCs.

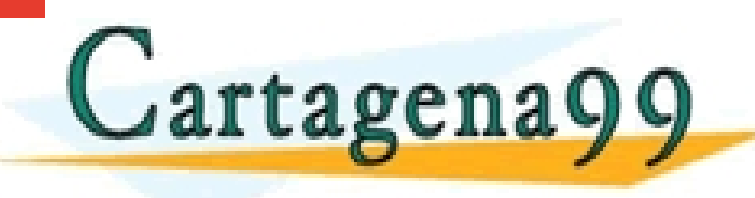

CLASES PARTICULARES, TUTORÍAS TÉCNICAS ONLINE LLAMA O ENVÍA WHATSAPP: 689 45 44 70 - - -

ONLINE PRIVATE LESSONS FOR SCIENCE STUDENTS CALL OR WHATSAPP:689 45 44 70

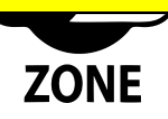

#### *Características BIOS y UEFI* **UA 2.3.1 – BIOS**

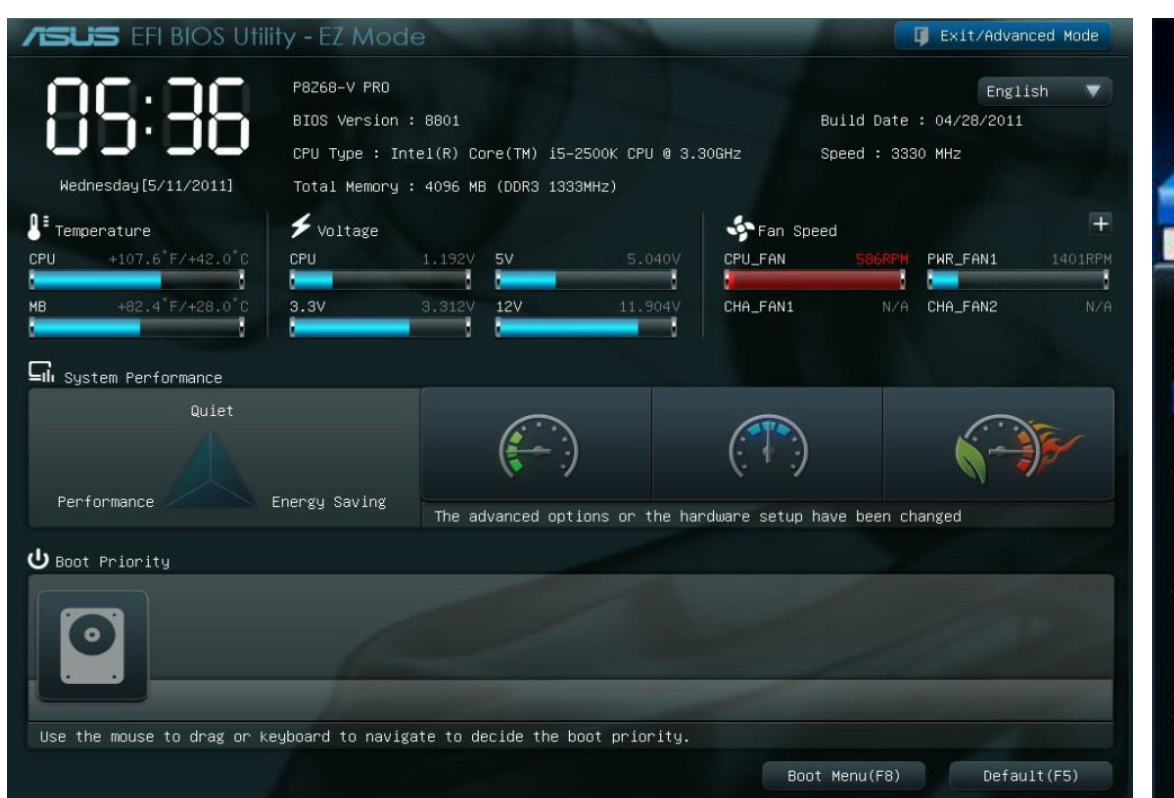

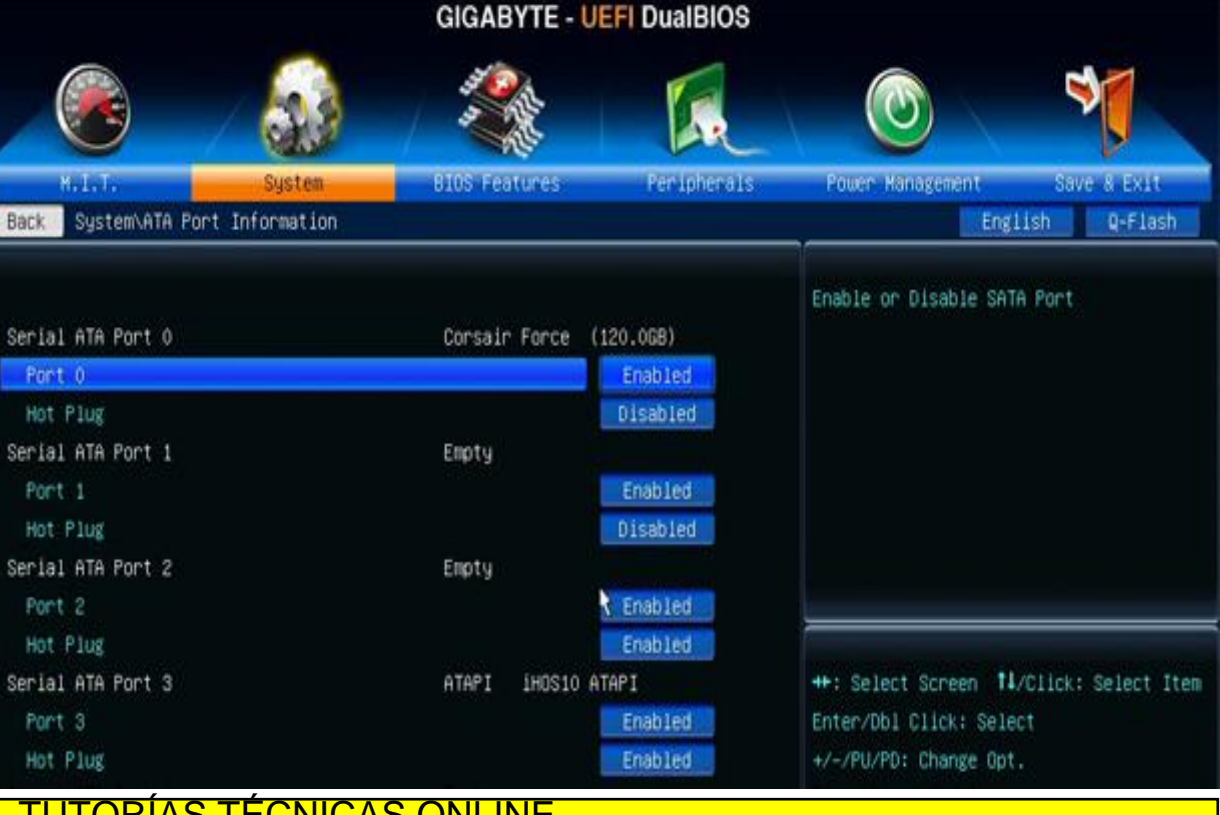

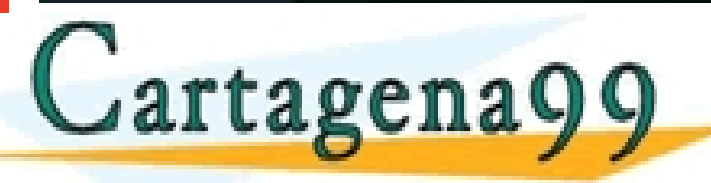

#### CLASES PARTICULARES, TUTORÍAS TÉCNICAS ONLINE LLAMA O ENVÍA WHATSAPP: 689 45 44 70

<https://www.welivesecurity.com/la-es/2013/12/18/como-activar-modo-uefi-secure-boot-windows-8/> ONLINE PRIVATE LESSONS FOR SCIENCE STUDENTS CALL OR WHATSAPP:689 45 44 70

- - -

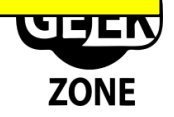

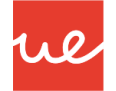

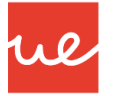

#### *Seguridad en BIOS y UEFI*

- Como la primera porción de código ejecutada por un dispositivo es alguno de estos dos estándares, deben considerarse como un componente crítico para la seguridad. De hecho, gestionar la seguridad en la BIOS permite fortalecer el equipo desde el encendido. Dado que se ha detectado una posible vulnerabilidad que afectaría el modo Secure Boot del UEFI, es importante tener algunas recomendaciones de seguridad que nos ayudan a elevar los niveles de seguridad en nuestro equipo:
	- Todos los cambios a BIOS o UEFI deberán **utilizar un mecanismo autenticado de actualización** o un mecanismo seguro de actualización local.
	- El **mecanismo de actualización local seguro** sólo se debe usar para **cargar la primera imagen** o para **recuperarse de una corrupción** en el sistema de arranque.
	- También garantizará la **autenticidad e integridad de la imagen de actualización**, especialmente si se trata de BIOS.

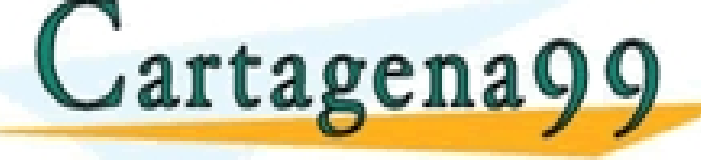

CLASES PARTICULARES, TUTORÍAS TÉCNICAS ONLINE LLAMA O ENVÍA WHATSAPP: 689 45 44 70

**Para evitar de la modificación de la modificación no intencional o malicional de la malicional de la modificación** un **mecanismo que no se pueda reemplazar fuera de una actualización autenticada**. - - - ONLINE PRIVATE LESSONS FOR SCIENCE STUDENTS CALL OR WHATSAPP:689 45 44 70

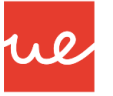

#### *Seguridad en BIOS y UEFI*

- El mecanismo de actualización será el único capaz de **modificar el BIOS** del sistema sin necesidad de intervención física.
- Al tener presentes estas medidas de seguridad lograremos, **independiente del modelo de arranque utilizado** en nuestro dispositivo, que este garantice la integridad de nuestra información.
- Una de las funciones de UEFI, es el **Secure Boot**, aunque es una característica útil que previene que algún tipo de *malware* tome control sobre Windows, también **previene que cualquier otro sistema operativo, como distribuciones de Linux o incluso versiones anteriores de Windows, como Windows 7 o XP, puedan** *bootear* **o ser instaladas en el ordenador**. Es por esta razón que muchos usuarios fracasan cuando intentan arrancar desde un disco o pendrive con otro sistema operativo, con la intención de probarlo o instalarlo en su ordenador.

V Windows 8.1 fue diseñado para arrancar rápidamente, tan rápido que no puedes tomar decisiones antes de la BIOS. PORTICULARES, TUTORÍAS TÉCNICAS ONLINE LA BIOS DE LA BIOS DE LA BIOS DE LA BIOS DE LA BIOS D<br>LLAMA O ENVÍA WHATSAPP: 689 45 44 70 LAKCHAYY DUINE PRIVATE LESSONS FOR SCIENCE STUDENTS nada cómodas y que están están están están están están están están están están están están están están están e<br>La más diestro. En el más diestro de clics y menús diestro. En el más diestro. En el más diestro. En el más di - - - ONLINE PRIVATE LESSONS FOR SCIENCE STUDENTS CALL OR WHATSAPP:689 45 44 70

### *El Reloj y Pila CMOS* **UA 2.3.1 – BIOS**

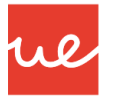

- El **reloj en tiempo real** (o **RTC**) es un circuito cuya función es la de sincronizar las señales del sistema.
- Está constituido por un cristal que, cuando vibra, emite pulsos (denominados *pulsos de temporizador*) para mantener los elementos del sistema funcionando al mismo tiempo.
- La *frecuencia del temporizador* (expresada en *MHz*) no es más que el número de veces que el cristal vibra por segundo, es decir, el número de *pulsos de temporizador* por segundo. Cuanto más alta sea la frecuencia, mayor será la cantidad de información que el sistema pueda procesar.

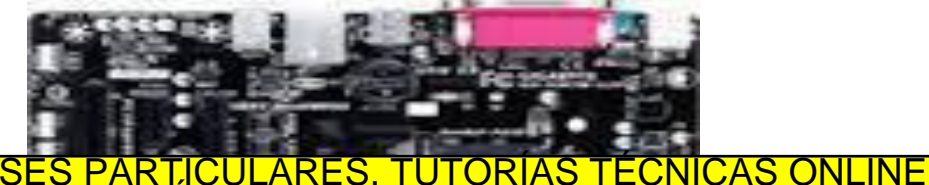

- - - ONLINE PRIVATE LESSONS FOR SCIENCE STUDENTS

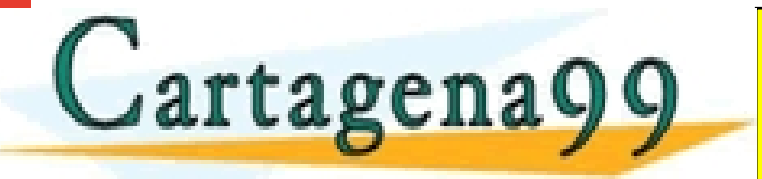

 $\boldsymbol{\mathcal{R}}$ 

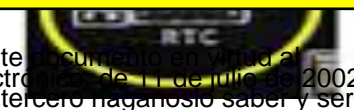

CALL OR WHATSAPP:689 45 44 70

#### *El Reloj y Pila CMOS* **UA 2.3.1 – BIOS**

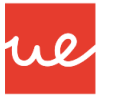

- Cuando se apaga el ordenador, la fuente de alimentación deja inmediatamente de proporcionar electricidad a la placa base.
- Al encender nuevamente el ordenador, el sistema continúa en hora. Un circuito electrónico denominado *CMOS* (*Semiconductor de óxido metálico complementario*), también llamado *BIOS CMOS*, conserva algunos datos del sistema, como la hora, la fecha del sistema y algunas configuraciones esenciales del sistema.
- El CMOS se alimenta de manera continua gracias a una pila (pila tipo botón) o bien a una pila ubicada en la placa base.
- La información sobre el hardware en el ordenador (como el número de pistas o sectores en cada disco duro) se almacena directamente urbanol CMOS. Compe el CMOS es un tipo de a mitra creem a CLC de la <sup>LLCAMA O ENVIA WHATSAPP: 689 45 44 70</sup> al copiado de la copia de la copia del copiado del copiado de la copia de la copia de la copia de la copia de la copia de la copia de la copia de la copia d CONTENIDO DE CONTENIVATE LESSONS FOR SCIENCE STUDENTS CLASES PARTICULARES, TUTORÍAS TÉCNICAS ONLINE LLAMA O ENVÍA WHATSAPP: 689 45 44 70 - - - ONLINE PRIVATE LESSONS FOR SCIENCE STUDENTS CALL OR WHATSAPP:689 45 44 70

shadow" se utiliza para describir este proceso de copiado de información en la memoria

#### *El Reloj y Pila CMOS*

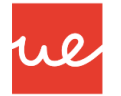

- Cuando se apaga el ordenador, la fuente de alimentación deja inmediatamente de proporcionar electricidad a la placa base.
- Al encender nuevamente el ordenador, el sistema continúa en hora. Un circuito electrónico denominado *CMOS* (*Semiconductor de óxido metálico complementario*), también llamado *BIOS CMOS*, conserva algunos datos del sistema, como la hora, la fecha del sistema y algunas configuraciones esenciales del sistema.
- El CMOS se alimenta de manera continua gracias a una pila (pila tipo botón) o bien a una pila ubicada en la placa base.
- La información sobre el hardware en el ordenador (como el número de pistas o sectores en cada disco duro) se almacena directamente en el CMOS. Como el CMOS es un tipo de almacenamiento lento, en algunos casos, ciertos sistemas suelen proceder al copiado del contenido del CMOS en la memoria RAM (almacenamiento rápido); el término "memoria shadow" se utiliza para describir este proceso de

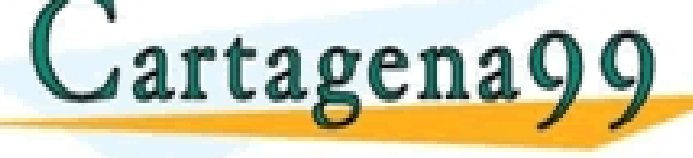

clases particulares, TUTORÍAS TÉCNICAS ONLINE<br>CLAMA O ENVÍA WHATSAPP: 689 45 44 70 - - -

NEW YORK ONLINE PRIVATE LESSONS FOR SCIENCE STUDENTS AND THE RESERVED ON A SALE OR WHATSAPP:689 45 44 70 CALL OR WHATSAPP:689 45 44 70

*generalmente sólo debe cambiarse la pila.*

#### *Fabricantes de BIOS*

**-** Los principales proveedores de BIOS son American Megatrends (AMI) y Phoenix Technologies (que compró Award Software International en 1998).

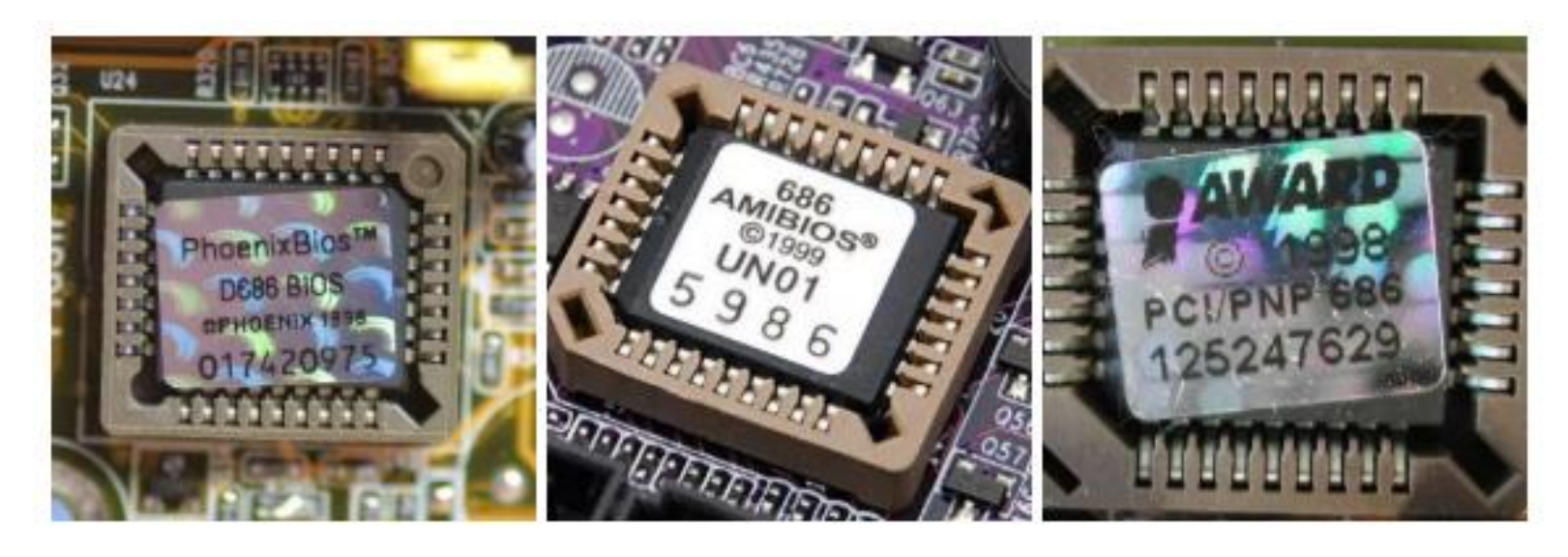

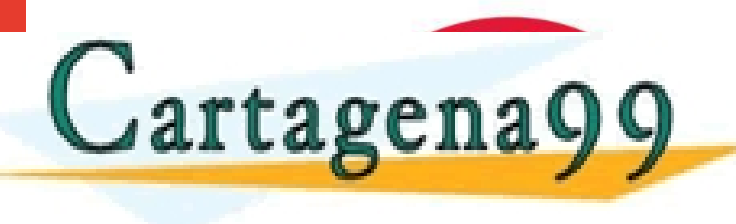

SES PARTICULARES, TUT<mark>O</mark>RÍAS TÉCNICAS ONLINE<br>VIA O ENVÍA WHATSAPP: 689 45 44 70 - - -

ONLINE PRIVATE LESSONS FOR SCIENCE STUDENTS CALL OR WHATSAPP:689 45 44 70

JEULL VIIUD

**ICCITIONAICS** 

# Universidad Europea

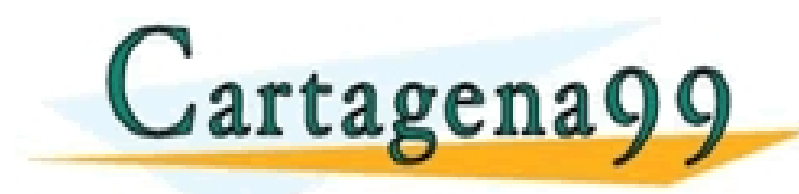

CLASES PARTICULARES, TUTORÍAS TÉCNICAS ONLINE LLAMA O ENVÍA WHATSAPP: 689 45 44 70

ONLINE PRIVATE LESSONS FOR SCIENCE STUDENTS CALL OR WHATSAPP:689 45 44 70

- - -